## **GUIDA ALL'USO DEL SERVIZIO "MAPPE"**

Per individuare agevolmente l'appartenenza degli immobili alla **ZONA "A",** ai sensi del DM 1444/68, è possibile accedere al **Geoportale** della Città alla pagina relativa al Servizio "Mappe" al seguente collegamento: http://www.url-s.it/us/e29643f1

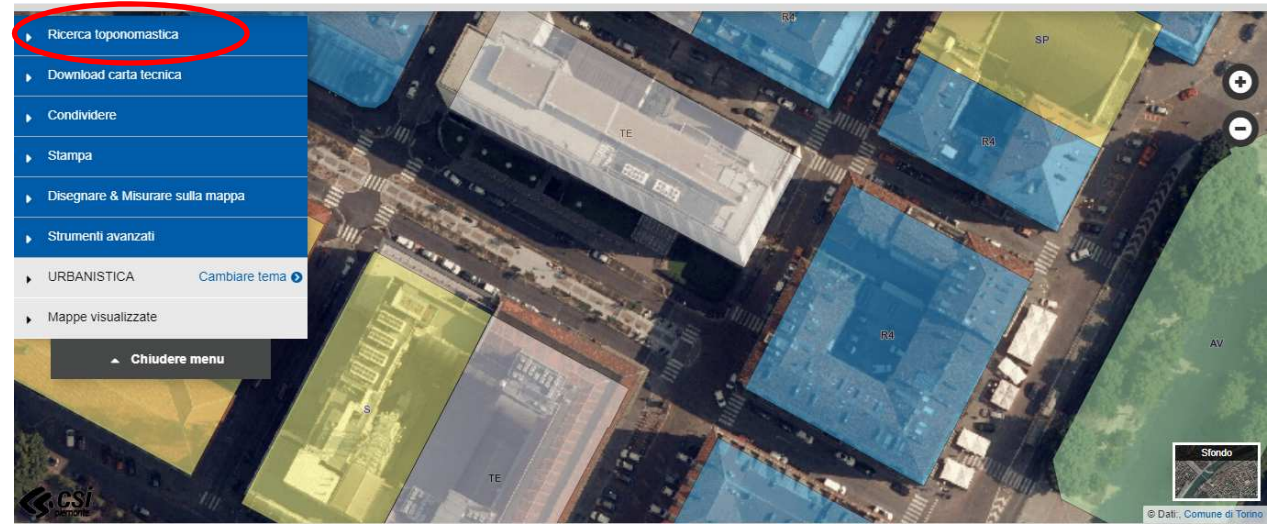

Videata iniziale del Servizio

Dalla tendina a sinistra si apre **"Ricerca toponomastica"** e si inserisce l'indirizzo (es. Via Meucci) e poi, nella ulteriore casella, il numero civico di interesse (es. 4):

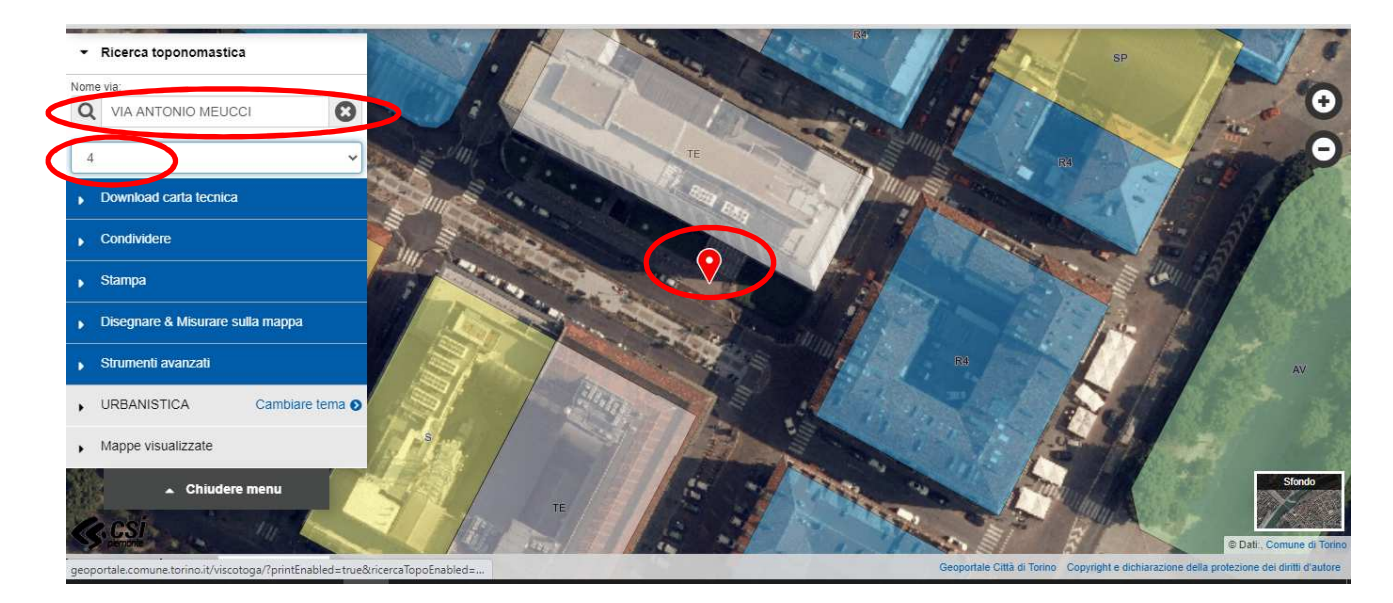

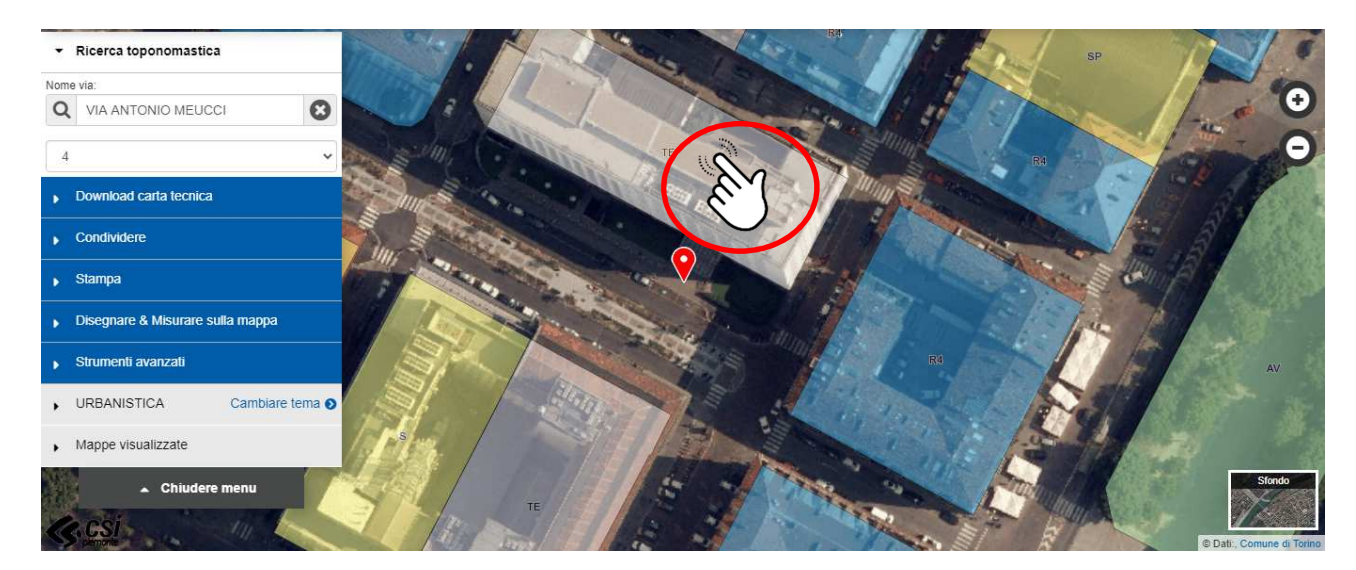

Localizzato l'indirizzo, è sufficiente cliccare **sull'area colorata** per ottenere l'informazione

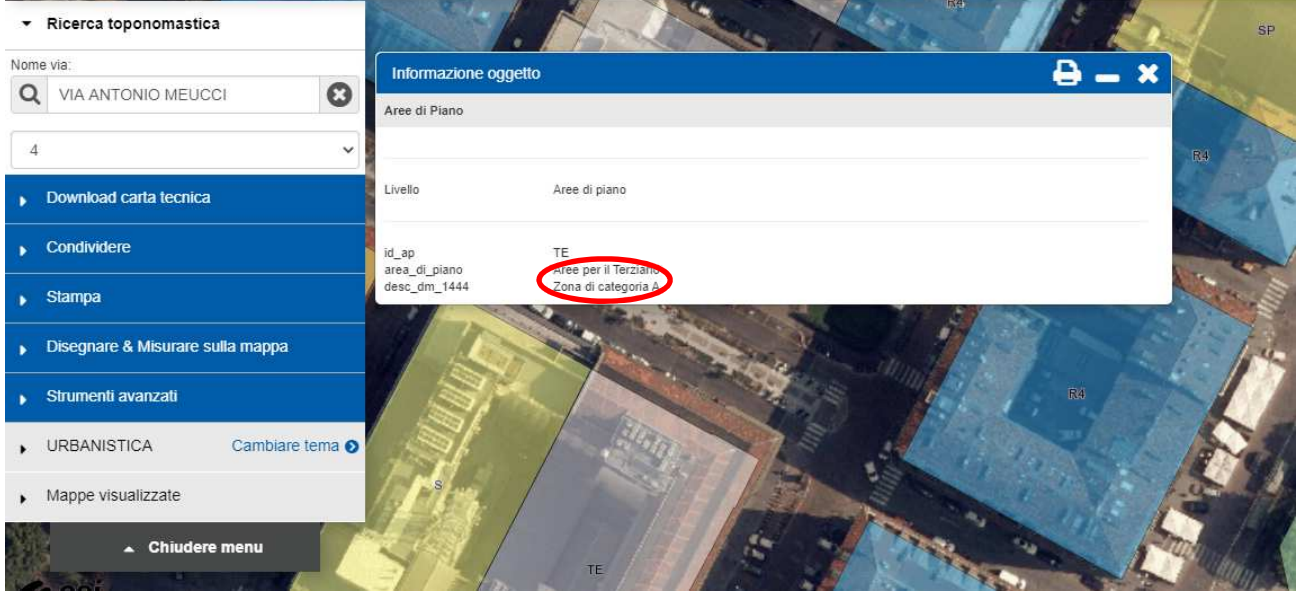

Nel caso in cui si riscontrino problemi tecnici per l'accesso ai dati, si prega di contattarci tramite e-mail al seguente indirizzo **geoportale@comune.torino.it**